# **PME3380 - Modelagem de Sistemas Dinâmicos**

**Escola Politécnica da USP**

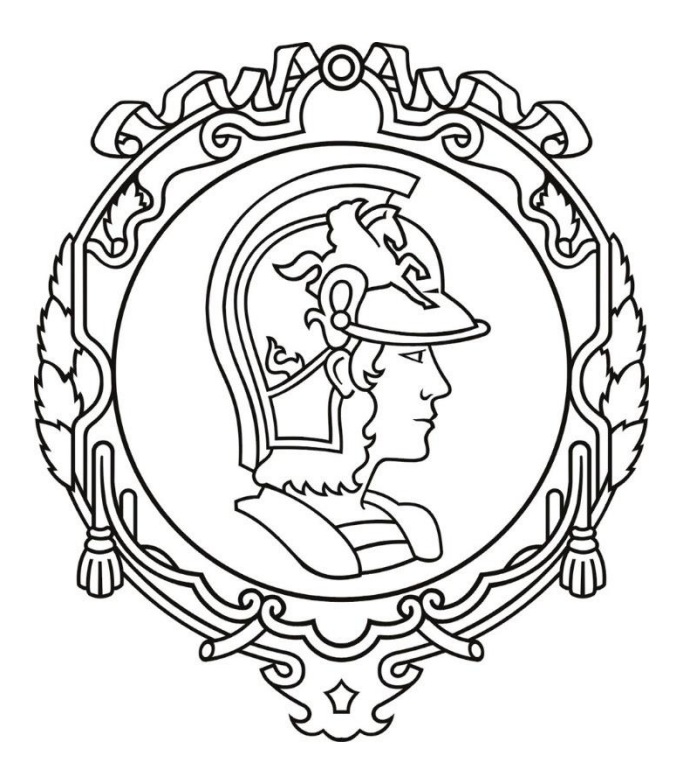

# **Lista D**

Professores: Dr. Décio Crisol Donha Dr. Agenor T. Fleury

Aluno: Arthur Henrique Gomes de Pinho N°USP:10379756

# **INTRODUÇÃO**

Essa lista objetiva realizar a simulação numérica de sistemas lineares compostos por equações diferenciais (equações de estado) e equações algébricas (equações de saída).

## **EXEMPLO**

Foi implementado um programa para realizar a solução numérica do seguinte sistema linear:

$$
\dot{x} = -\frac{1}{2S} \sqrt{\frac{\rho g}{Rh_o}} x + \frac{1}{\sum_{B}^{S} u}
$$
 (equações diferencias)  

$$
y = \pm 1x + 0u
$$
 (equações algebricas)  
(equações algébricas)

A curva expressa no gráfico 1 é o resultado da execução da simulação.

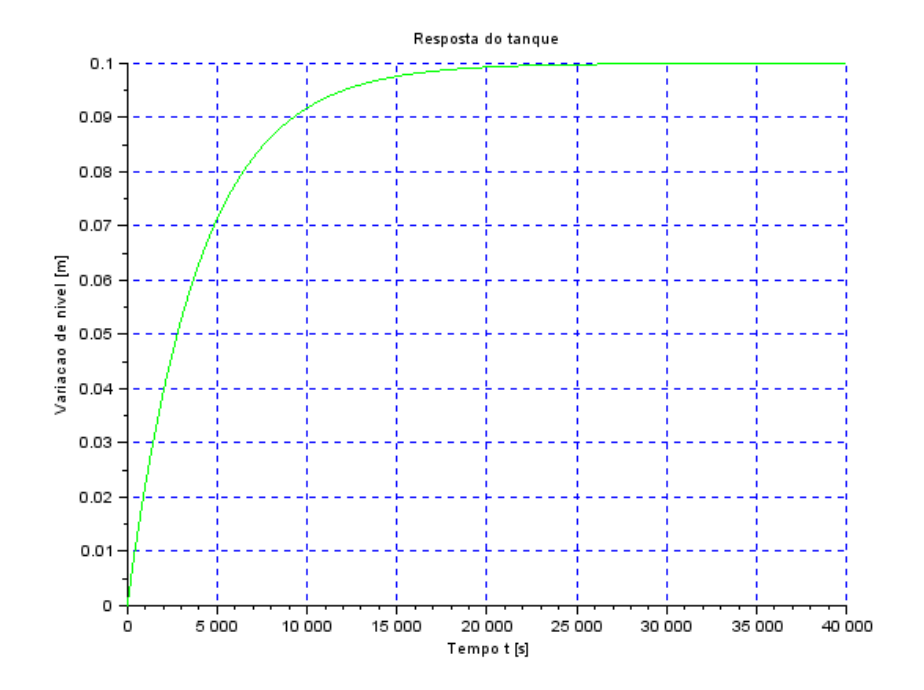

Gráfico 1 - Simulação numérica de sistema linear

### **Código Scilab:**

*// Simulacao de sistema linear // Eh sempre melhor apagar as variaveis anteriores* clear all *// Definir parametros:* S=10; *// [m^2] Area da secao transversal do reservatorio* rho=1000; *// [kg/m^3] massa especifica da agua* g=10; *// [m/s^2] aceleração da gravidade na superficie da Terra* R=2\*10^8; *// [Pa/(m^3/s)^2] parametro que relaciona pressao e vazao* ho=2; *// [m] nivel do reservatorio em regime* hi=0.1; *// [m] nivel adicional desejado* Qei=(1/2)\*sqrt(rho\*g/(R\*ho))\*hi; *// [m^3/s] vazao na entrada // Definir o sistema linear usando o comando syslin:*  $A=(-1/(2*S))^*$ sqrt(rho\*g/(R\*ho));  $B=1/S;$  $C=1$ :  $D=0$ ; tanque=syslin('c',A,B,C,D); *// o parametro 'c' indica que o sistema eh // continuo no tempo // Definir a condicao inicial:* x0=0; *// [m] desvio inicial do nivel em relação ao equilibrio // Definir o vetor de instantes de tempo:* t=0:10:40000; *// Definir o vetor de entradas:*  $u=Qei*ones(t);$ *// Simulando o sistema usando o comando csim:*  $[y,x]=\underline{csim}(u,t,tanque,x0);$ *// Plotando o resultado em verde:*  $plot2d(t,y,3)$ *// Colocando um titulo na figura e nomeando os eixos:* xtitle("Resposta do circuito elétrico","Tempo t [s]","Carga [C]"); *// Colocando uma grade azul no grafico:* xgrid(2)

## **EXERCÍCIO 1**

Foi possível comparar as simulações não-lineares e as lineares a partir de algumas alterações no código do exemplo anterior usando as seguintes condições iniciais: nível inicial do tanque = 2m e vazão de entrada nula. A diferença entre o comportamento das duas curvas é causada pela linearização realizada, já que simplificações foram assumidas que acabaram não retratando com precisão o comportamento real do sistema. Os resultados foram apresentados no gráfico 2, a linha verde representa a simulação linear, e a linha azul a simulação não-linear.

#### Gráfico 2 - Comparação entre modelo linear e não linear

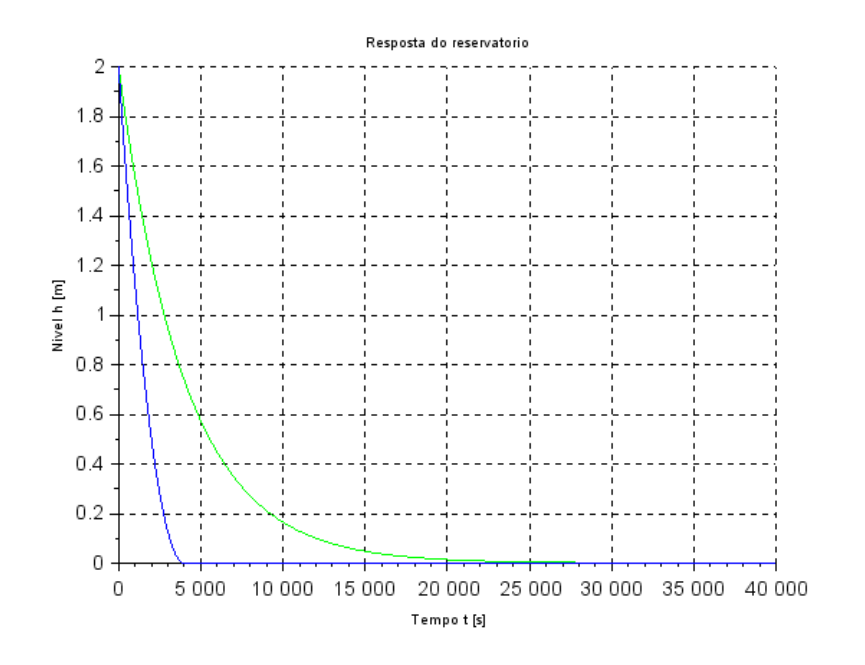

### **Código Scilab:**

*// Definicao da funcao que implementa a equacao nao linear* function [**hdot**]=tanque(**t**, **h**, **Qe**) **hdot**=(-sqrt(rho\*g\***h**/R)+**Qe**(**t**))/S endfunction

*// Definicao da funcao que implementa a entrada Qe:* function [**u**]=entrada(**t**) **u**=Qei; endfunction

*// Simulacao de sistema linear*

*// Eh sempre melhor apagar as variaveis anteriores* clear all clc *// Definir parametros:* S=10; *// [m^2] Area da secao transversal do reservatorio* rho=1000; *// [kg/m^3] massa especifica da agua* g=10; *// [m/s^2] aceleração da gravidade na superficie da Terra* R=2\*10^8; *// [Pa/(m^3/s)^2] parametro que relaciona pressao e vazao* ho=2; *// [m] nivel do reservatorio em regime* hi=0.1; *// [m] nivel adicional desejado* Qei=(1e-2)\*(1/2)\*sqrt(rho\*g/(R\*ho))\*hi; *// [m^3/s] vazao na entrada // Definir a condicao inicial:* h0=2; *// [m] nivel do reservatorio na condicao inicial // Definir o sistema linear usando o comando syslin:*  $A=(-1/(2*S))^*sqrt(rho*g/(R*ho));$  $B=1/S$ ;  $C=1;$  $D=0$ ; tanquelin=syslin('c',A,B,C,D); *// o parametro 'c' indica que o sistema eh // continuo no tempo // Definir a condicao inicial:* x0=2; *// [m] desvio inicial do nivel em relação ao equilibrio // Definir o vetor de instantes de tempo:* t=0:10:40000; *// Definir o vetor de entradas:*

 $u=Oei*ones(t)$ : *// Simulando o sistema usando o comando csim:*  $[y,x]=csim(u,t,tanquelin,x0);$ *// Plotando o resultado em verde:*  $plot2d(t,y,3)$ *// Colocando uma grade no grafico:*  $xgrid(0)$ 

*// Comando que realiza a simulacao numérica nao linear:* h=ode(h0,t(1),t,list(tanque,entrada)); *// h eh o nivel do reservatorio [m] // Plotando o resultado em azul:*   $plot2d(t,h,2)$ *// Definindo uma variavel do tipo 'lista':* T=list("Resposta do reservatorio","Tempo t [s]","Nivel h [m]"); *// Colocando um titulo na figura e nomeando os eixos:*  $xtitle(T(1),T(2),T(3));$ 

# **EXERCÍCIO 2**

Foi proposto a definição do modelo matemático do circuito elétrico mostrado abaixo e sua comparação com o modelo linear do sistema de um reservatório. Foram feitas simulações e comparações com os resultados do exercício 1 após a determinação do modelo.

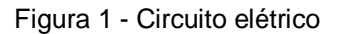

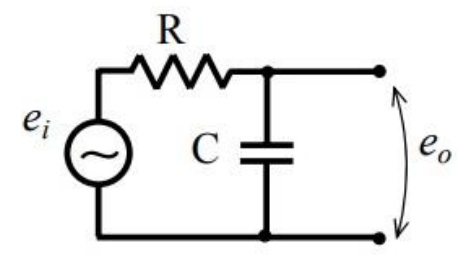

As leis de Kirchoff foram usadas para determinação do modelo matemático:

$$
e_i = R.i + e_0
$$

A capacitância é definida como:

$$
e_0=q/C
$$

Dado que i é a divisão de carga por tempo, conclui-se que:

$$
e_i = R.\dot{q} + \frac{q}{C}
$$

$$
\dot{q} = -\frac{q}{RC} + \frac{e_i}{R}
$$

Dada a equação linear do modelo com reservatório dada por:

$$
\dot{x} = -\frac{1}{2S} \sqrt{\frac{\rho g}{Rh_o}} x + \frac{1}{\sum_{b}^{N}} u
$$

É possível notar que ambas as equações podem ser escritas no modo geral  $\dot{x} = Ax + B$ .

Dessa forma, o modelo matemático apresenta semelhanças e percebe-se que há relações entre as variáveis, que são definidas da seguinte forma:

- Carga do circuito (q) com a posição do nível do reservatório (x);
- Resistencia (R) com a área da secção transversal (S);
- O inverso da capacitância (C) com $\frac{1}{2} \sqrt{\frac{\rho g}{R h_o}}$  $\frac{pg}{Rh_o}$ ;
- $\bullet$  A tensão de alimentação ( $e_i$ ) com a vazão de entrada (u).

Seguindo as analogias definidas e simulando o sistema chega-se no resultado mostrado no gráfico 3, que relaciona a carga do circuito em relação ao tempo.

A resposta do sistema é a mesma, já que há uma igualdade na solução da equação diferencial.

#### Gráfico 3 - Resposta do Circuito elétrico

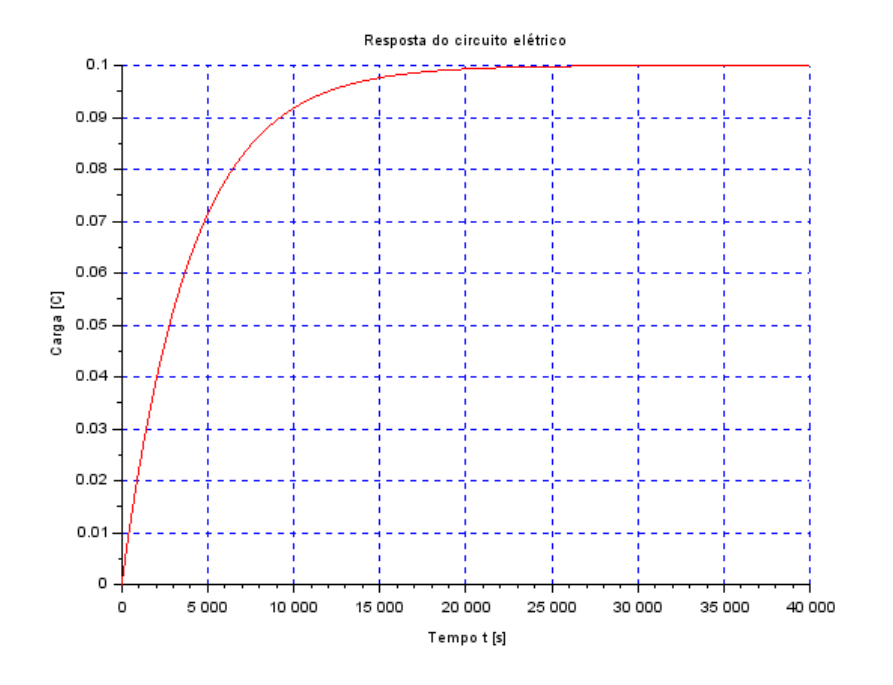

### **Código Scilab:**

*// Simulacao de sistema linear // Eh sempre melhor apagar as variaveis anteriores* clear all

S=10; *// [m^2] Area da secao transversal do reservatorio* rho=1000; *// [kg/m^3] massa especifica da agua* g=10; *// [m/s^2] aceleração da gravidade na superficie da Terra* R=2\*10^8; *// [Pa/(m^3/s)^2] parametro que relaciona pressao e vazao* ho=2; *// [m] nivel do reservatorio em regime* hi=0.1; *// [m] nivel adicional desejado* Qei=(1/2)\*sqrt(rho\*g/(R\*ho))\*hi; *// [m^3/s] vazao na entrada*

*// Equivalência para sistema elétrico:* ei=Qei; *//Tensão de alimentação* Res=S; *//Resistencia do sistema*  $C=1/((1/2)*sqrt(rho*g/(R*ho)))$ ;

*// Definir o sistema linear usando o comando syslin:*  $A = (-1/(2*Res)) * sqrt(rho * g/(R * ho));$ B=1/Res;  $C=1$ ;  $D=0$ ; circuito=syslin('c',A,B,C,D); *// o parametro 'c' indica que o sistema eh // continuo no tempo // Definir a condicao inicial:* x0=0; *// [m] desvio inicial do nivel em relação ao equilibrio // Definir o vetor de instantes de tempo:* t=0:10:40000; *// Definir o vetor de entradas:*  $u=ei*ones(t);$ *// Simulando o sistema usando o comando csim:*

# **LIÇÃO DE CASA 1**

Foi proposto a simulação do sistema com dois reservatórios a seguir, mostrado na figura 2 utilizando o modelo linear visto no exemplo e no exercício 1.

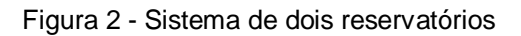

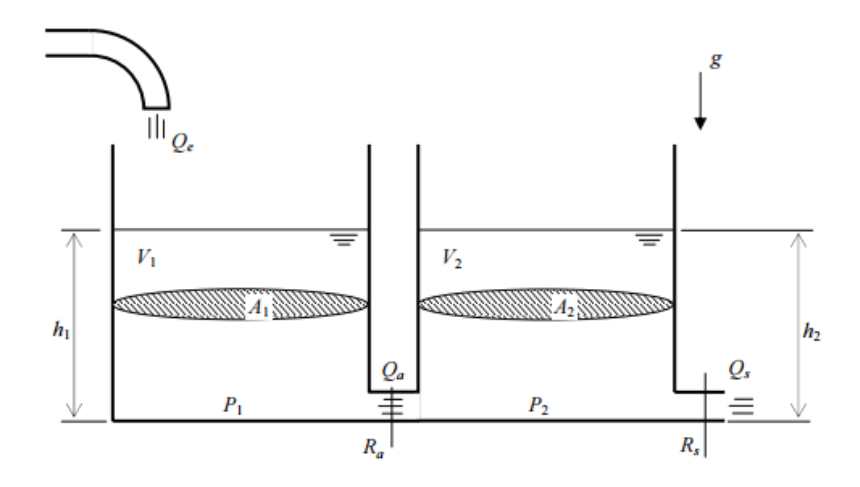

Seguindo as seguintes condições iniciais: h1 = 5m e h2 = 5m, e simulando, obtêm-se o gráfico 4, em que a linha verde representa a altura do reservatório 1 e a linha azul representa a altura do reservatório 2.

#### Gráfico 4 - Respostas dos dois reservatórios da figura 2

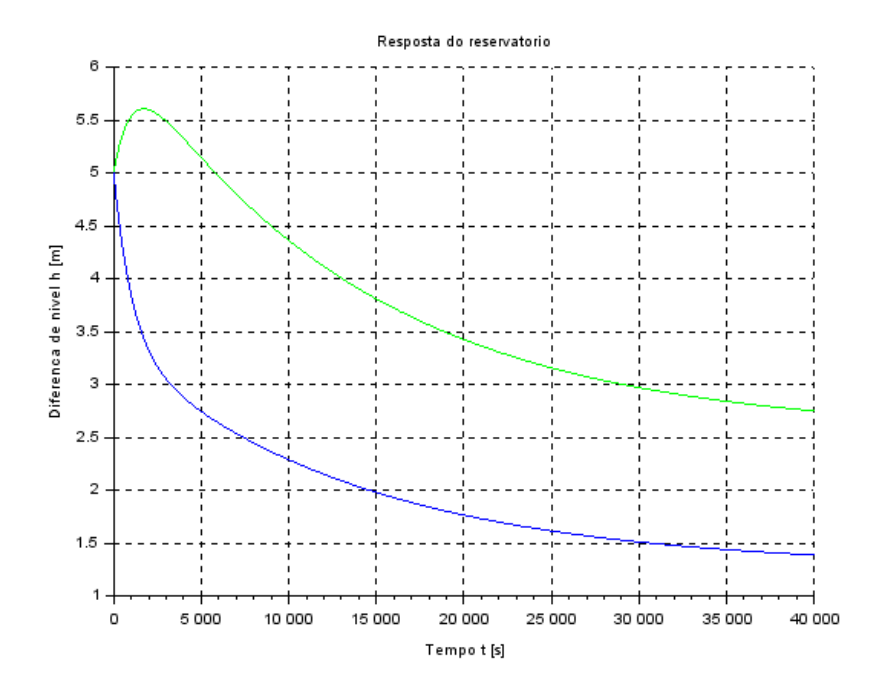

### **Código Scilab:**

*// Simulacao de sistema linear // Eh sempre melhor apagar as variaveis anteriores* clear all clc *// Definir parametros:* S1=20; *// [m^2] Area da secao transversal do reservatorio*  $S2=20$ ; rho=1000; *// [kg/m^3] massa especifica da agua* g=10; *// [m/s^2] aceleração da gravidade na superficie da Terra* Ra=2\*10^8; *// [Pa/(m^3/s)^2] parametro que relaciona pressao e vazao*  $Rb=2*10^8$ ; ho=2; *// [m] nivel do reservatorio em regime* hi=0.1; *// [m] nivel adicional desejado* Qei=(1/2)\*sqrt(rho\*g/((h0-hi)\*Ra)); *// [m^3/s] vazao na entrada // Definir a condicao inicial:* h10=(Ra+Rb)\*Qei^2/(rho\*g); *// [m] nivel do reservatorio na condicao inicial*  h20=Rb\*Qei^2/(rho\*g); *// Definir o sistema linear para o sistema usando o comando syslin:* A=[(-1/(2\*S1))\*sqrt(rho\*g/(Ra\*h10)) (1/(2\*S1))\*sqrt(rho\*g/(Ra\*h20)); (1/(2\*S2))\*sqrt(rho\*g/(Ra\*h10)) (-1/(2\*S2))\*sqrt(rho\*g\*(Ra+Rb)/(Ra\*Rb\*h20))];  $B=[1/S;0];$  $C=[1 0; 0 1];$  $D=[0,0]$ ; tanquelin=syslin('c',A,B,C,D); *// o parametro 'c' indica que o sistema eh // continuo no tempo // Definir a condicao inicial:* x0=[5;5]; *// [m] desvio inicial do nivel em relação ao equilibrio // Definir o vetor de instantes de tempo:* t=0:10:40000; *// Definir o vetor de entradas:*  $u=Qe*ones(t);$ *// Simulando o sistema usando o comando csim:*

#### $[y,x] = csim(u,t,tanquelin,x0);$

*// Plotando o resultado em verde reservatório 1:*  $plot2d(t,y(1,:),3)$ *// Plotando o resultado em azul reservatório w:*  $plot2d(t,y(2,:),2)$ *// Colocando uma grade no grafico:*  $xgrid(0)$ *// Definindo uma variavel do tipo 'lista':* T=list("Resposta do reservatorio","Tempo t [s]","Diferenca de nivel h [m]"); *// Colocando um titulo na figura e nomeando os eixos:*  $xtitle(T(1), T(2), T(3));$